# **Custom fields in Joomla 3.7 for developers**

**Allon Moritz** JDD 17 September 2016

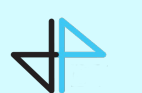

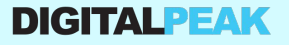

### About Me

Allon Moritz

@digitpeak / @laoneo

Founder Digital Peak GmbH

Doing Joomla extensions since 2007

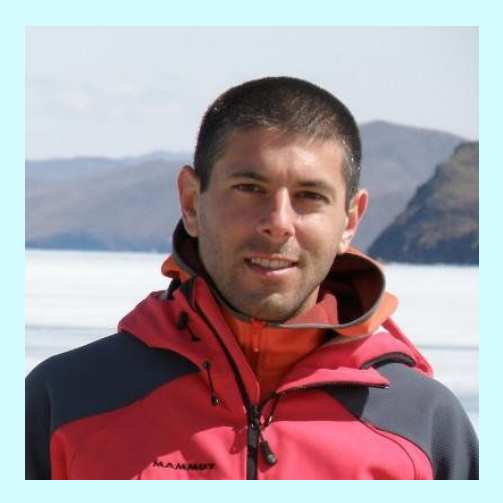

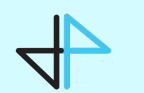

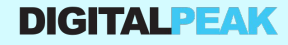

# Agenda

- Information
- Concept
- End user perspective
- Developer perspective
- Demo
- How to integrate
- Hidden features
- Fields plugin group
- Questions

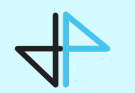

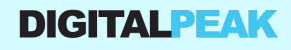

### **Information**

- DPFields is the base of com fields <https://joomla.digital-peak.com/products/dpfields>
- Com\_fields development repository (CLOSED) <https://github.com/joomla-projects/custom-fields>
- Final version can be found in [PR 11833](https://github.com/joomla/joomla-cms/pull/11833) in the [3.7 branch](https://github.com/joomla/joomla-cms/issues?q=is%3Apr+label%3APR-3.7.x)

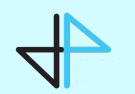

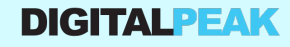

### **Concept**

- It is a component and a system plugin
- It integrates in the background trough Joomla events
- It extends JForm
- It uses JFormFields
- It is MVC coded
- It works like com\_categories, it is not a standalone component
- It uses JLayouts

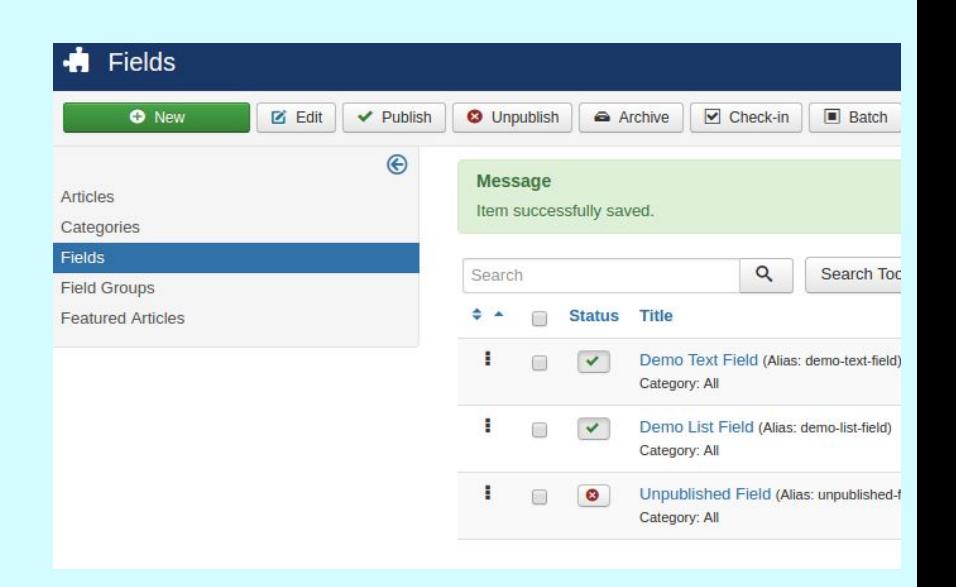

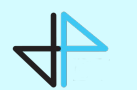

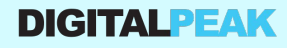

### **Concept**

It fills the gap between the XML declaration in

administrator/components/com\_content/models/forms/article.xml and JForm

```
<field name="title" type="text" label="JGLOBAL TITLE"
    description="JFIELD TITLE DESC"
    class="input-xxlarge input-large-text"
    size="40"required="true" />
<field name="alias" type="text" label="JFIELD_ALIAS_LABEL"
    description="JFIELD ALIAS DESC"
    hint="JFIELD ALIAS PLACEHOLDER"
    size="40" />
```
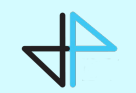

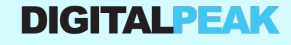

#### **Menu item sidebar**

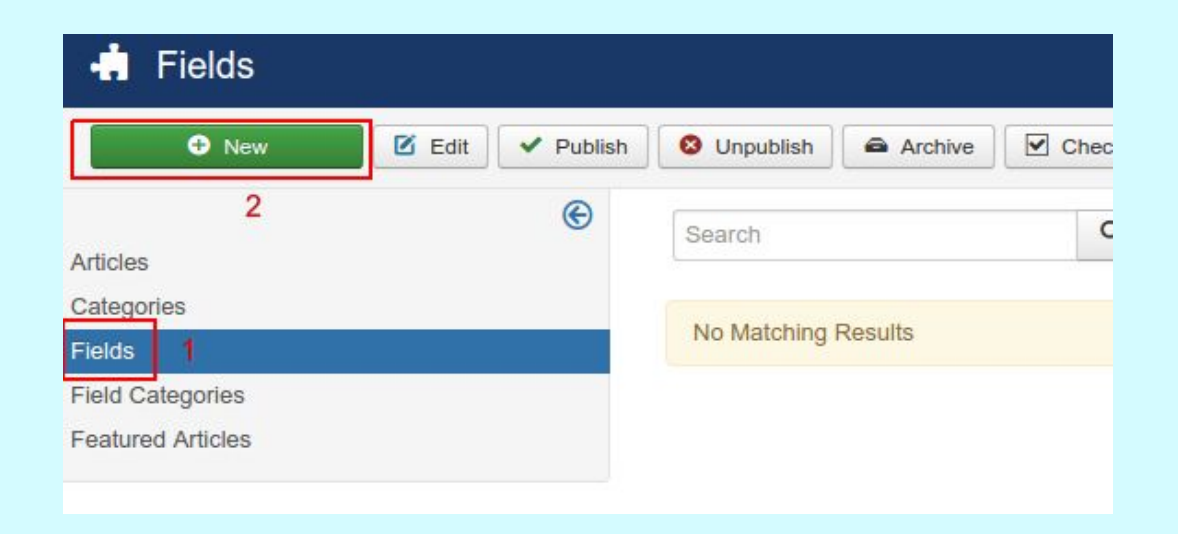

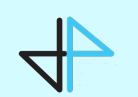

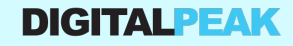

### **Creating a field**

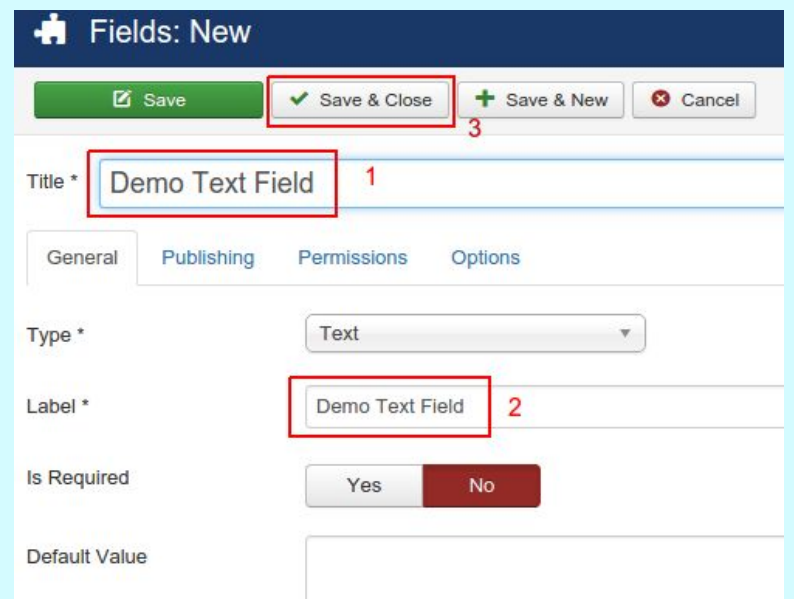

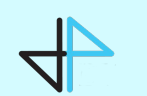

**DIGITALPEAK** 

#### **Edit article (item of your component)**

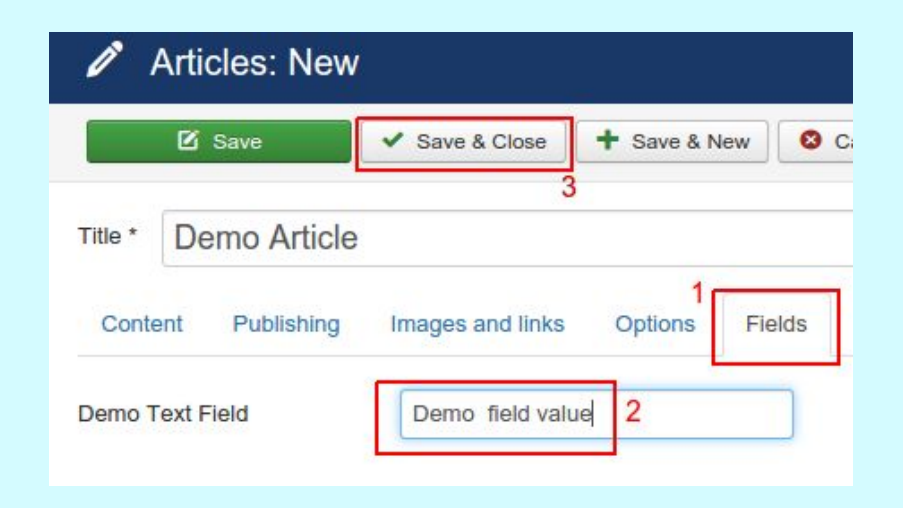

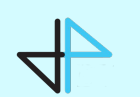

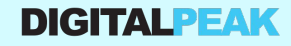

#### **Front end view**

### **Joomla Custom Fields**

#### Home

#### Demo Article

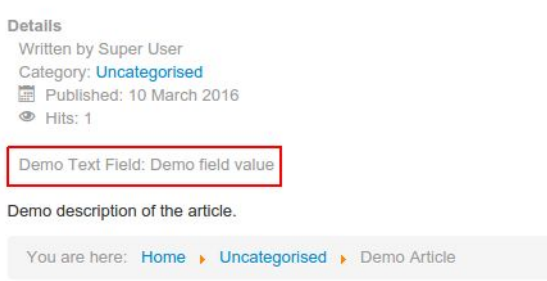

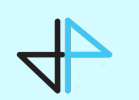

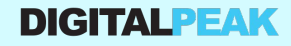

#### **Menu item sidebar**

Sidebar entries are added in your helper class through JHtmlSidebar

```
JHtmlSidebar::addEntry(
        JText::_('JGLOBAL_FIELDS'),
        'index.php?option=com_fields&context=com_content.article',
        SvName = 'fields .article');
JHtmlSidebar::addEntry(
        JText::_('JGLOBAL_FIELD_CATEGORIES'),
        'index.php?option=com_categories&extension=com_content.article.fields',
        $vName == 'categories. article');
```
*administrator/components/com\_content/helpers/content.php*

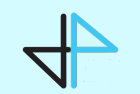

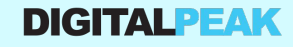

#### **Creating a field**

#### Editing a field is done in com\_fields like any other ordinary J3 component

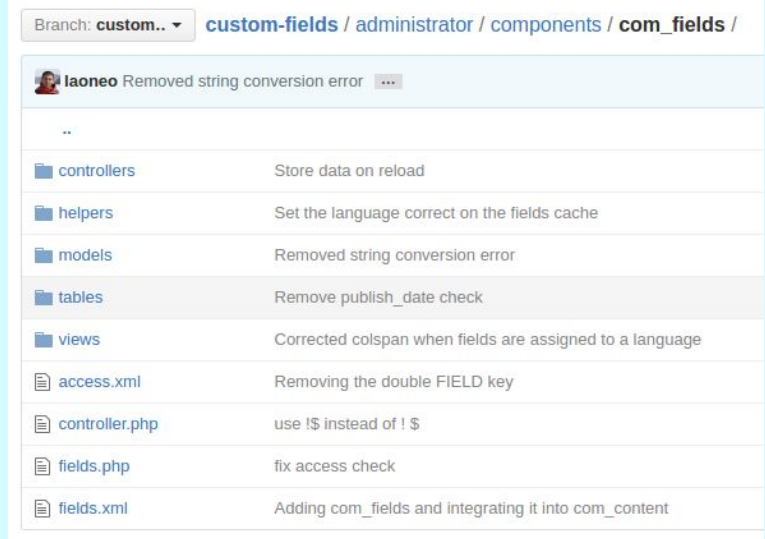

*administrator/components/com\_fields*

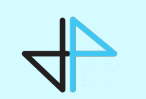

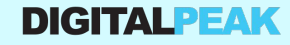

#### **Edit article (item of your component)**

When an item is loaded, through the onContentPrepareForm event the fields are added to the form

\$node = \$parent->appendChild(new DOMElement('field'));

\$node->setAttribute('name', \$field->alias); \$node->setAttribute('type', \$field->type); \$node->setAttribute('default', \$field->default\_value); \$node->setAttribute('label', \$field->label); \$node->setAttribute('description', \$field->description); \$node->setAttribute('class', \$field->class); \$node->setAttribute('required', \$field->required ? 'true' : 'false'); \$node->setAttribute('readonly', \$field->params->get('readonly', 0) ? 'true' : 'false');

// Loading the XML fields string into the form  $$form->load($xm1->saveXML())$ ;

*plugins/system/fields/fields.php*

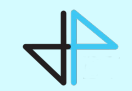

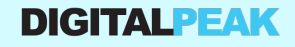

#### **Edit article (item of your component) 2**

When an item is saved, through the onContentAfterSave event the fields are stored

> // Setting the value for the field and the item \$model->setFieldValue(\$field->id, \$context, \$id, \$fields[\$field->alias]);

> > *plugins/system/fields/fields.php*

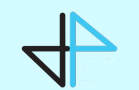

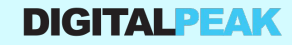

#### **Front end view**

When an item is rendered, through the **Plugin/Events/Content** events the fields are displayed on the front

```
public function onContentAfterTitle($context, $item, $params, $limitstart = 0)
\{return $this->display($context, $item, $params, 1);
3
public function onContentBeforeDisplay($context, $item, $params, $limitstart = 0)
\{return $this->display($context, $item, $params, 2);
}
public function onContentAfterDisplay($context, $item, $params, $limitstart = 0)
        return $this->display($context, $item, $params, 3);
3
```
*plugins/system/fields/fields.php*

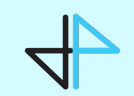

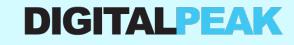

### Developer perspective recap

- Plugin events to integrate into other components
- Com\_fields component to manage the fields
- Layouts to prepare the value and render the field

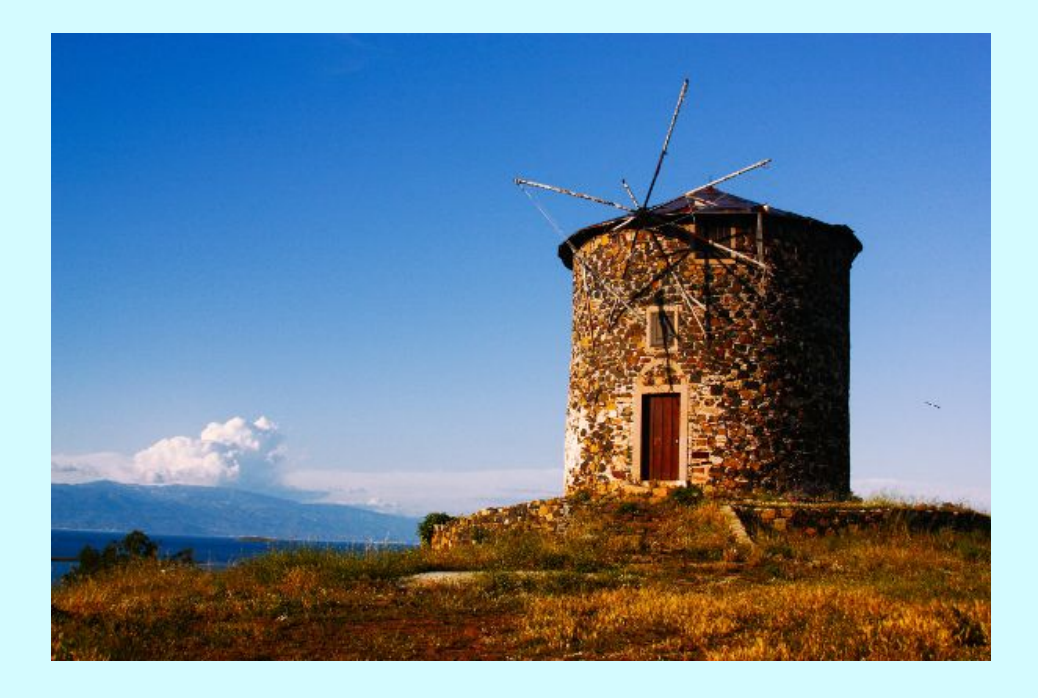

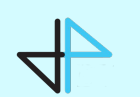

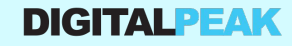

### Demo

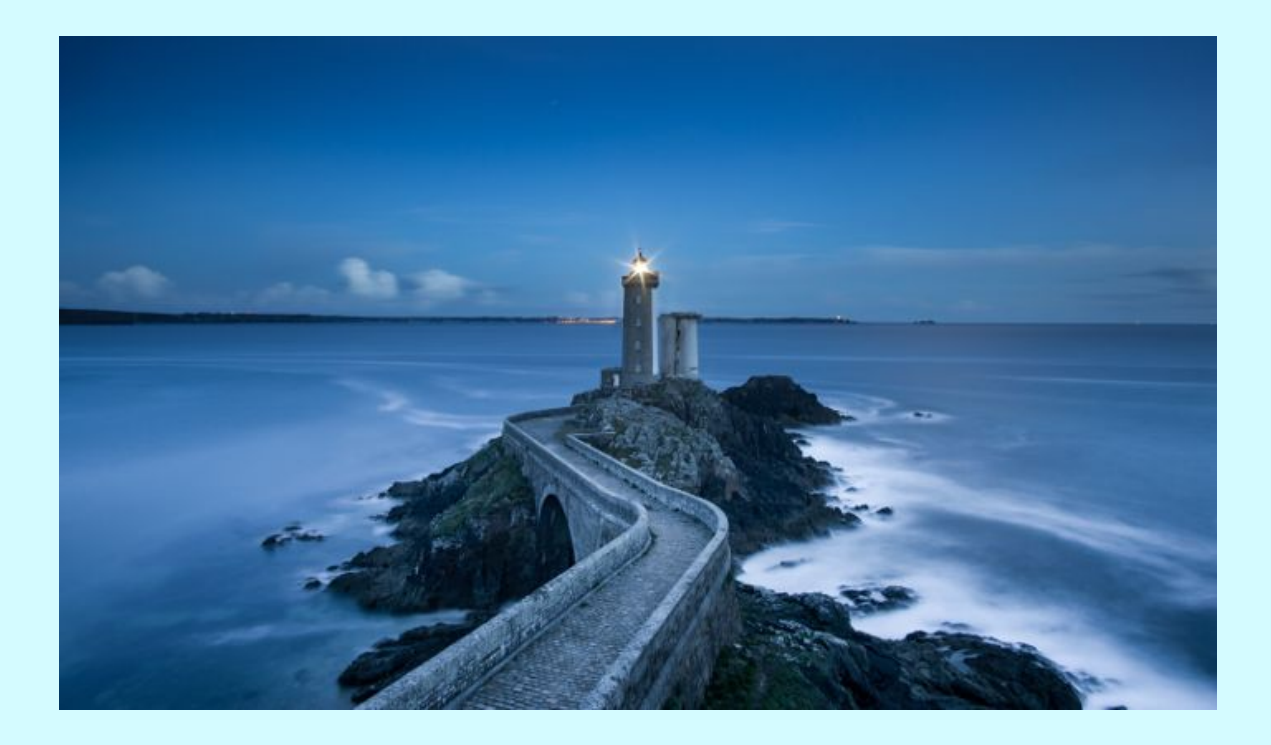

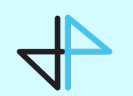

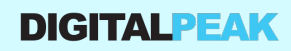

### How to integrate

- It's all about the context
	- Form name is the context
	- Context save event
	- Context render event
- Load the params fieldsets, all of them
- Fields are added to the item as fields array
- Basic search needs a join, look at the plg\_search\_content plugin. Smart search is automatically supported.

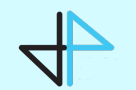

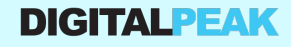

### How to integrate: My own fields

- Field needs to implement JFormDomfieldinterface and to extend JFormField
- Field parameters (eg. thumbnail width) as form in ../parameters/foo.xml

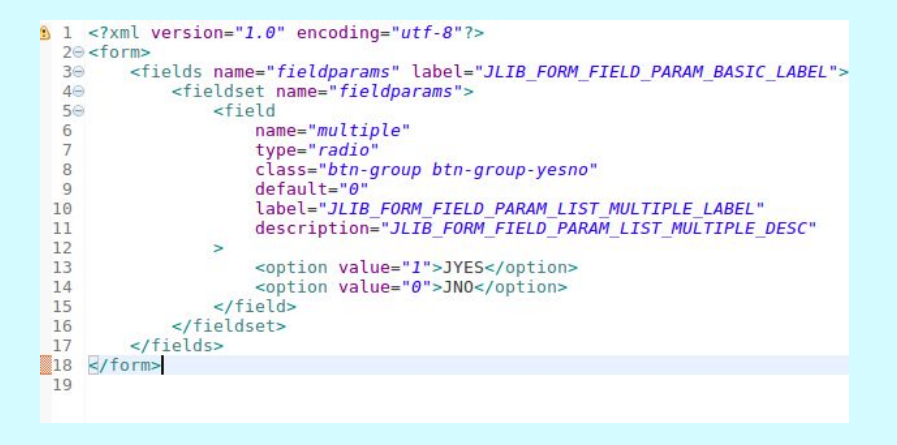

• If the output of the field for the front needs some special functionality, create a layout in components/com\_foo/layouts/field/prepare/foo.php

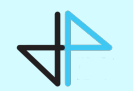

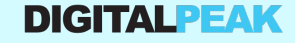

#### **Rendering: Prepare the value**

The value of a field is prepared through the following steps

Details Written by Super User Category: Uncategorised Published: 13 September 2016  $\bullet$  Hits: 1

Demo Text Field: Demo Text Value Demo List Field: Demo List Value

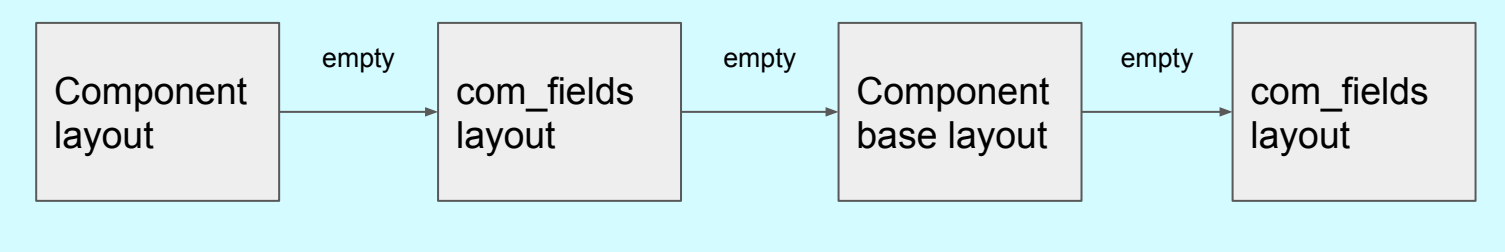

*JLayoutHelper::render( 'field.prepare.foo', 'com\_fields', …)*

*JLayoutHelper::render( 'field.prepare.base', 'com\_fields', …)*

*JLayoutHelper::render( 'field.prepare.foo', 'com\_foo', ..)*

*JLayoutHelper::render( 'field.prepare.base', 'com\_foo', …)*

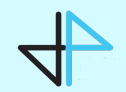

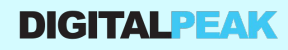

#### **Rendering: Prepare the output**

The output for the display events is prepared through a couple of steps

#### Details

Written by Super User Category: Uncategorised Published: 13 September 2016  $\otimes$  Hits: 1

Demo Text Field: Demo Text Value Demo List Field: Demo List Value 2

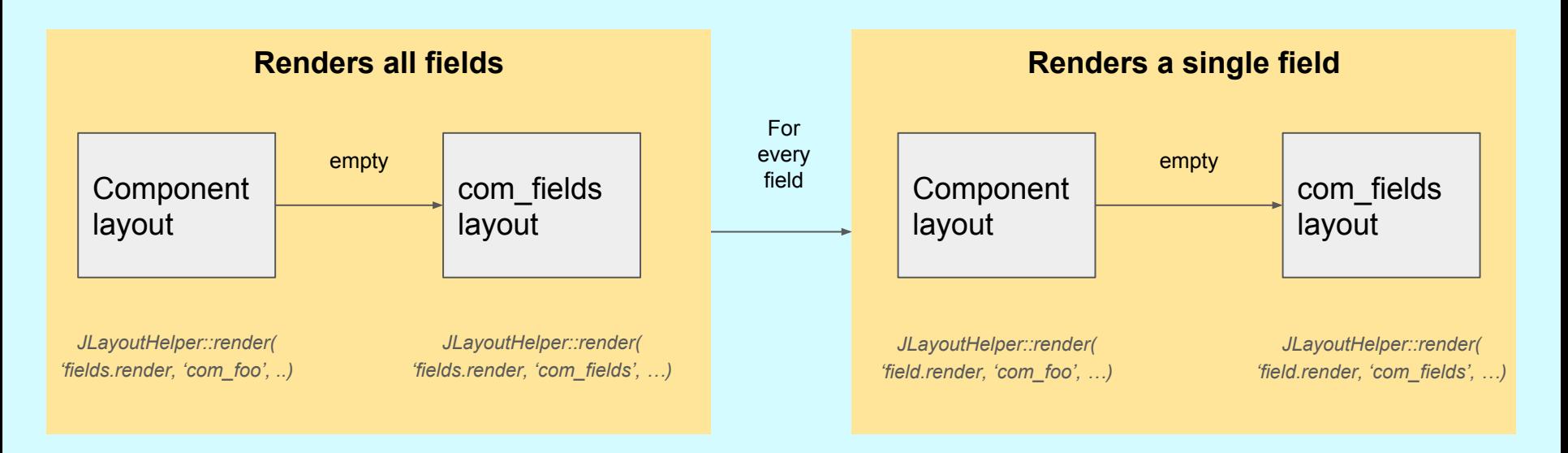

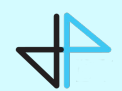

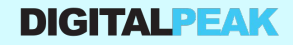

#### **Multiple contexts**

If your component has multiple contexts, for example Contacts has contacts and E-Mail form fields, add a filter form file to administrator/*com\_foo/models/forms/filter\_fields.xml*.

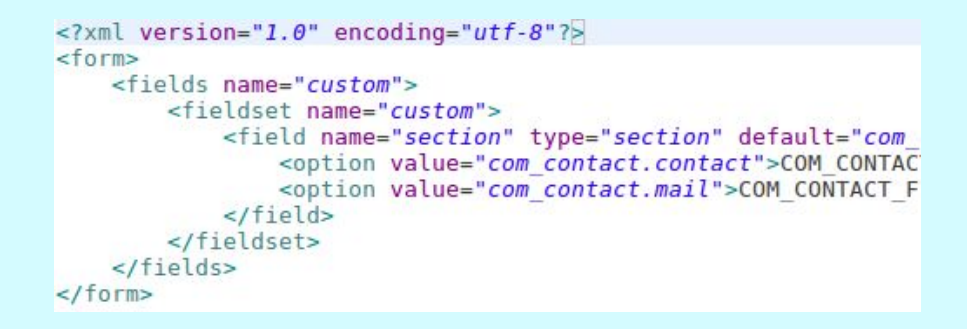

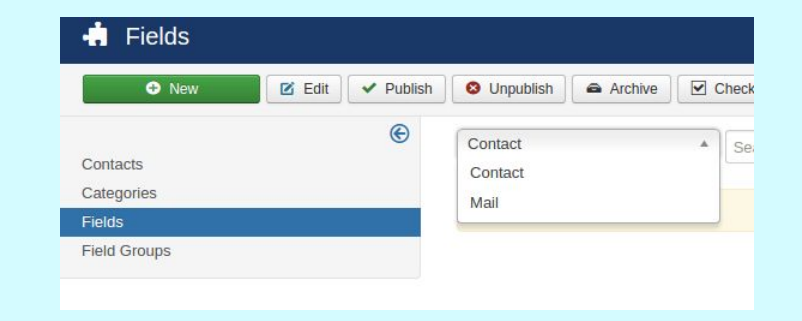

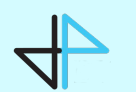

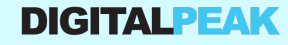

#### **Public helper classes and API**

#### The class FieldsHelper has some public API functions to work with fields.

JLoader::register('FieldsHelper', JPATH\_ADMINISTRATOR . '/components/com\_fields/helpers/fields.php'); \$fields = FieldsHelper::getFields('com\_foo.bar', \$item, true);

#### The field model itself allows to get and store the value of a field.

JModelLegacy::addIncludePath(JPATH\_ADMINISTRATOR . '/components/com\_fields/models', 'FieldsModel'); \$fieldModel = JModelLegacy::getInstance('Field', 'FieldsModel', array('ignore\_request' => true)); \$fieldModel->setValue(\$fieldId, 'com\_foo.bar', \$item->id, 'demo value');

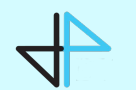

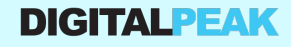

### **ACL support**

Every field has an access level

#### Every field has a new permission edit.value

JFactory::getUser()->authorise('edit.value', 'com\_foo.bar.field.' . (int) \$field->id);

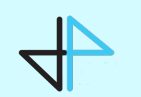

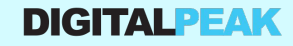

# Fields plugin group

- New plugin group fields
- Every plugin must have a folder fields with the **JFormFields**
- Layouts should be placed in the layouts folder field/prepare
- Actually there are no plugin events, configuration is done by convention

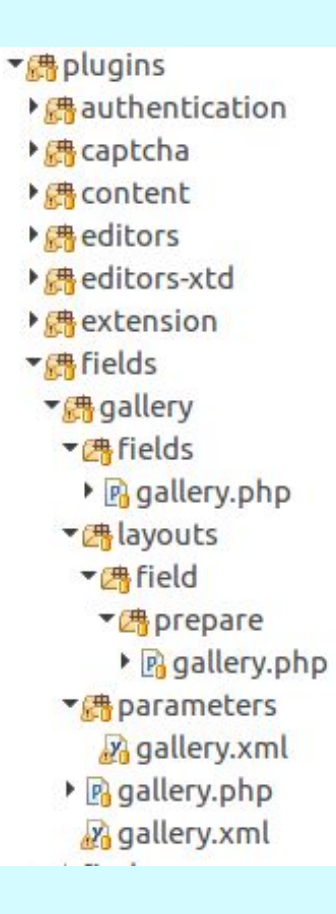

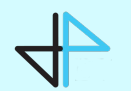

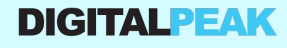

### Final notes

- Photos are taken from<https://unsplash.com>
- The way to a CCK is not far anymore
- Hello world demo contains a DPFields branch, can be used for com\_fields <https://github.com/Digital-Peak/Joomla-3.2-Hello-World-Component>

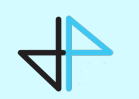

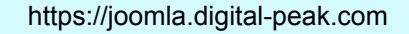

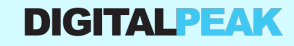

### Questions?

#### **Slides on https:/joomla-digital-peak.com/jd16de**

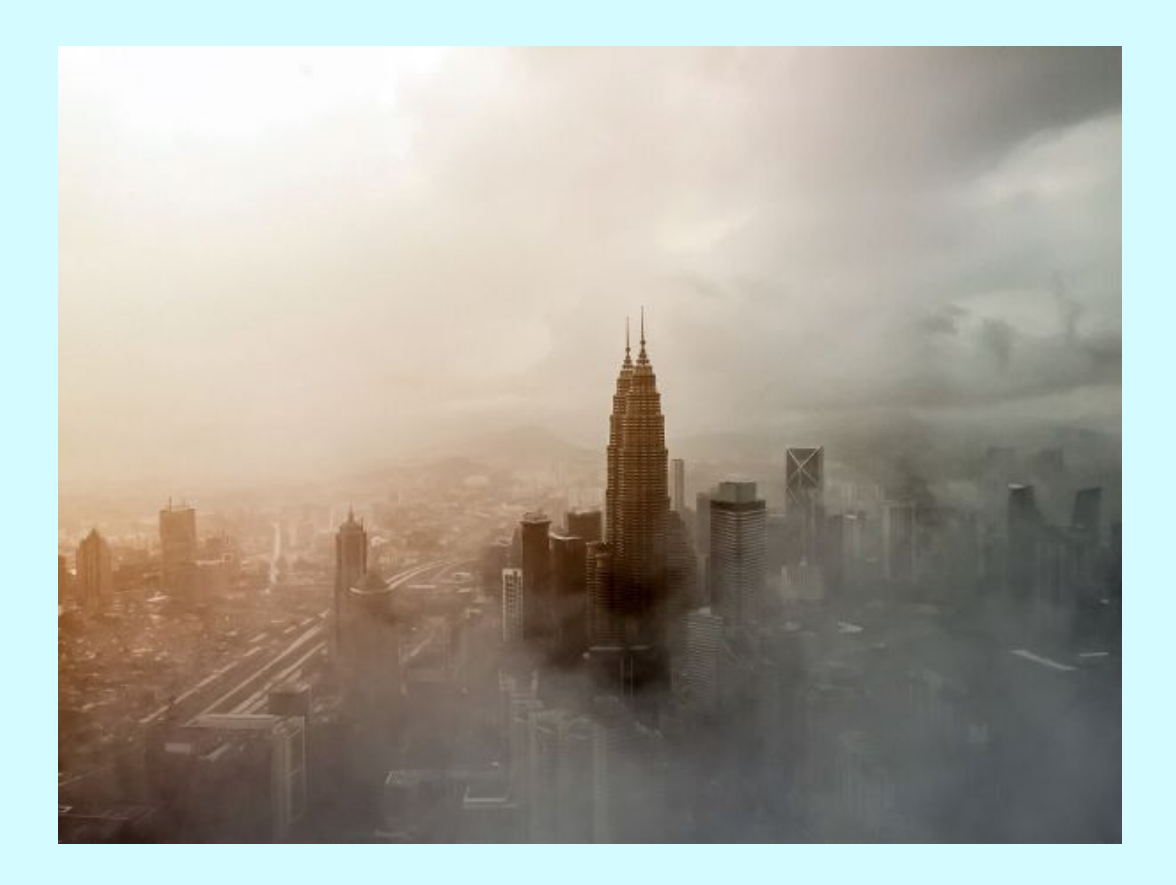

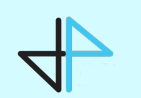

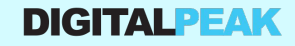

# Thank you and enjoy the day :-)

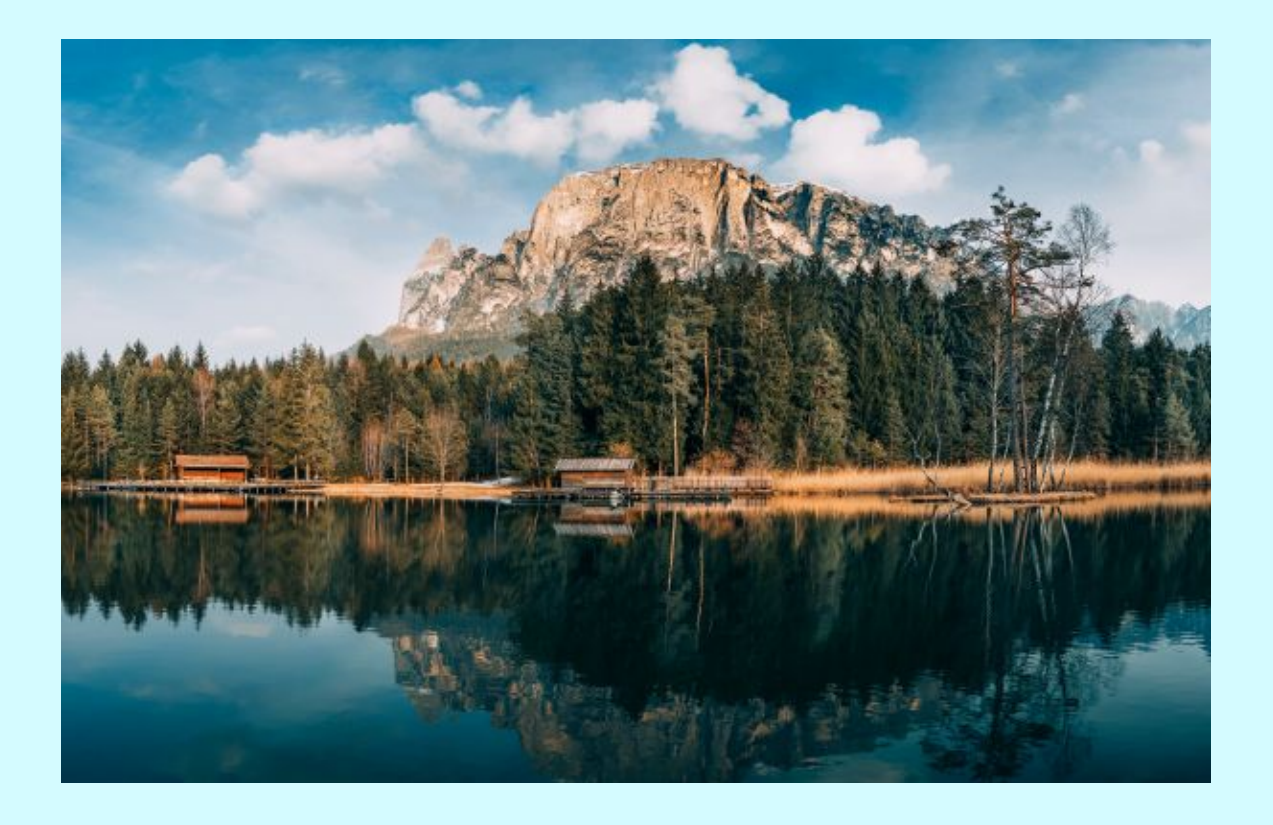

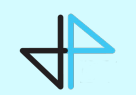

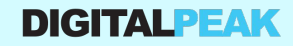